# SIMATIC

# Industrial PC SIMATIC Panel PC 677B

Operating Instructions (Compact)

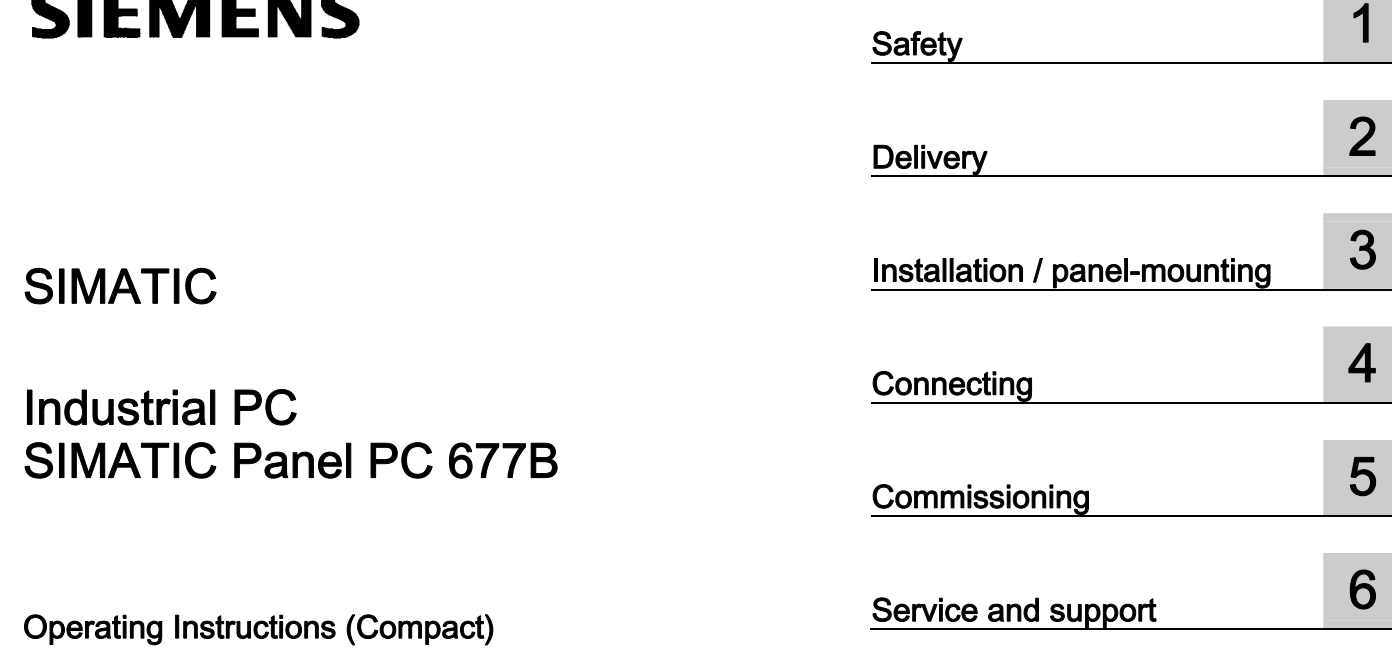

#### **Safety Guidelines**

This manual contains notices you have to observe in order to ensure your personal safety, as well as to prevent damage to property. The notices referring to your personal safety are highlighted in the manual by a safety alert symbol, notices referring only to property damage have no safety alert symbol. These notices shown below are graded according to the degree of danger.

## **ADANGER**

indicates that death or severe personal injury will result if proper precautions are not taken.

## **A**WARNING

indicates that death or severe personal injury may result if proper precautions are not taken.

## **A** CAUTION

with a safety alert symbol, indicates that minor personal injury can result if proper precautions are not taken.

### **CAUTION**

without a safety alert symbol, indicates that property damage can result if proper precautions are not taken.

#### **NOTICE**

indicates that an unintended result or situation can occur if the corresponding information is not taken into account.

If more than one degree of danger is present, the warning notice representing the highest degree of danger will be used. A notice warning of injury to persons with a safety alert symbol may also include a warning relating to property damage.

#### Qualified Personnel

The device/system may only be set up and used in conjunction with this documentation. Commissioning and operation of a device/system may only be performed by qualified personnel. Within the context of the safety notes in this documentation qualified persons are defined as persons who are authorized to commission, ground and label devices, systems and circuits in accordance with established safety practices and standards.

### Prescribed Usage

Note the following:

## **AWARNING**

This device may only be used for the applications described in the catalog or the technical description and only in connection with devices or components from other manufacturers which have been approved or recommended by Siemens. Correct, reliable operation of the product requires proper transport, storage, positioning and assembly as well as careful operation and maintenance.

#### **Trademarks**

All names identified by ® are registered trademarks of the Siemens AG. The remaining trademarks in this publication may be trademarks whose use by third parties for their own purposes could violate the rights of the owner.

#### Disclaimer of Liability

We have reviewed the contents of this publication to ensure consistency with the hardware and software described. Since variance cannot be precluded entirely, we cannot guarantee full consistency. However, the information in this publication is reviewed regularly and any necessary corrections are included in subsequent editions.

 $(A \tA$ 

# Table of contents

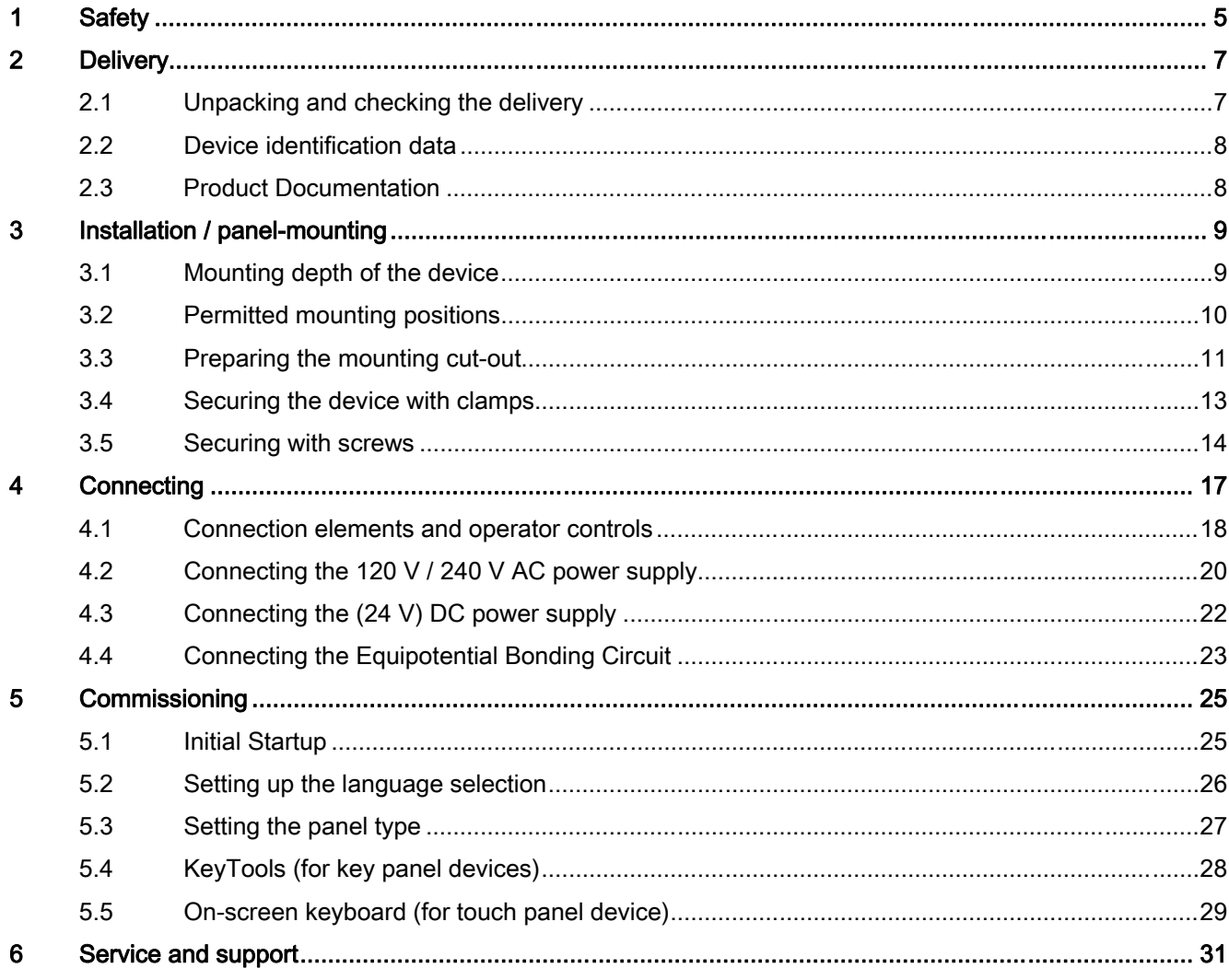

# <span id="page-4-0"></span>Safety and the same of the same of the same of  $\sim$

# **A** CAUTION

In order to avoid substantial damage and for your own safety, note the safety instructions in this documentation and in the operating instructions.

# **A**WARNING

## Function test while installing the device in machines or execute systems

Following the results of a risk analysis, additional protection equipment on the machine or the system is necessary to avoid endangering persons. With this, especially the programming, configuration and wiring of the inserted I/O modules have to be executed, in accordance with the safety performance (SIL, PL or Cat.) identified by the necessary risk analysis. The intended use of the device has to be ensured.

The proper use of the device has to be verified with a function test on the system. This test can detect programming, configuration and wiring errors. The test results have to be documented and, if necessary, entered into the relevant documents that verify safety.

**Safety** 

# <span id="page-6-0"></span>Delivery 2

# 2.1 Unpacking and checking the delivery

- 1. Please check the packaging material for transport damage upon delivery.
- 2. If any transport damage is present at the time of delivery, lodge a complaint at the shipping company in charge. Have the shipper confirm the transport damage immediately.
- 3. Unpack the device.

## **CAUTION**

Do not lie the device on its back. This will avoid any damage to an optical drive which may be present. Lie the front side on a soft surface to avoid damaging the front panel USB port.

4. Keep the packaging material in case you have to transport the unit again.

## **NOTICE**

The packaging protects the device during transport and storage. Therefore, never dispose of the original packaging material!

- 5. Please keep the enclosed documentation in a safe place. You will need the documentation when you start up the device for the first time.
- 6. Check the contents of the package for completeness and transportation damage. Check for completeness using the enclosed scope of delivery list.
- 7. Should the contents of the package be incomplete or damaged, please inform the responsible supply service immediately and fax us the enclosed form "SIMATIC IPC/PG quality control report".

## WARNING

Make sure that a damaged device is not installed nor put into operation.

8. Note the identification information (see chapter "Identification data of the device").

<span id="page-7-0"></span>**Delivery** 2.2 Device identification data

# 2.2 Device identification data

Enter the identification data of the device into the table.

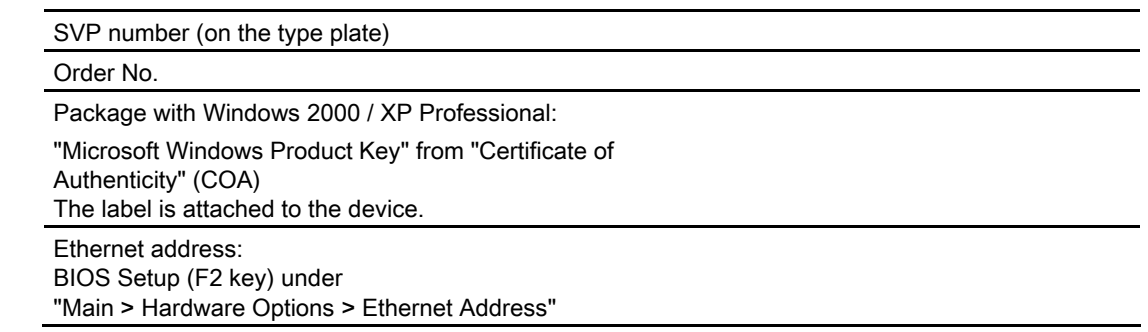

# 2.3 Product Documentation

The detailed operating instructions for Panel PC 677B can be downloaded as a PDF file on the Internet under the following address:

[http://www.siemens.com/automation/service&support,](http://www.siemens.com/automation/service&support) article ID 25737077

# <span id="page-8-0"></span>Installation / panel-mounting

# 3.1 Mounting depth of the device

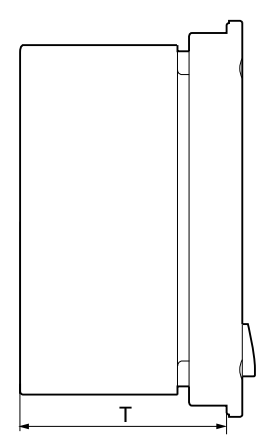

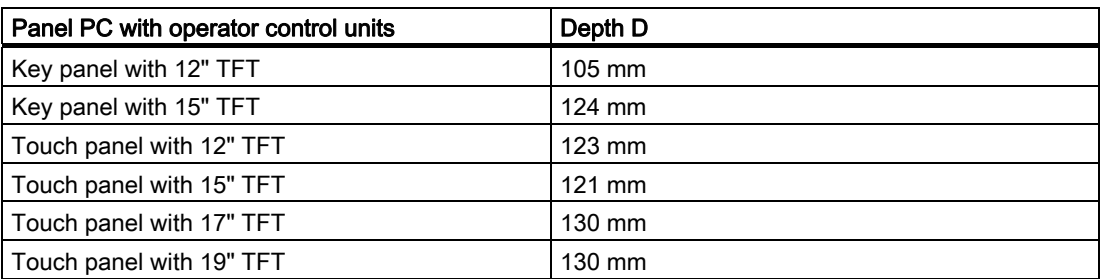

## Note

## Additional mounting depth with optical drive

The installation depth increases by 21 mm when an optical drive is installed in the device.

<span id="page-9-0"></span>3.2 Permitted mounting positions

# 3.2 Permitted mounting positions

## Approval

Only certain mounting positions are approved for the device.

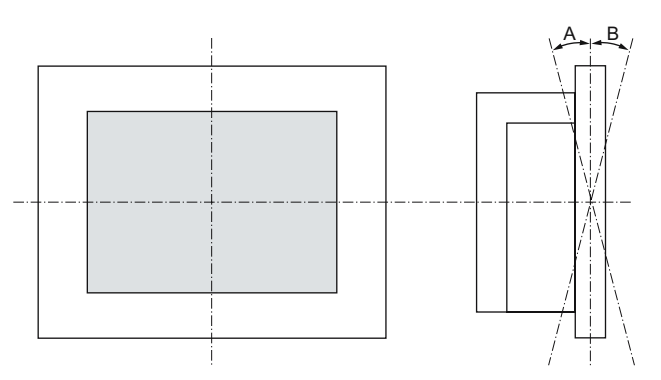

Figure 3-1 Mounting position

Table 3-1 Permissible deviations from the vertical mounting position

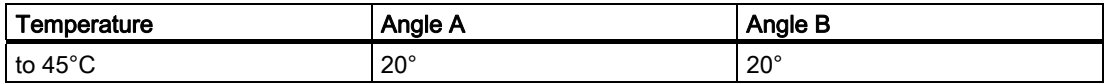

## Note

When mounting the device at an angle, note the following.

- Do not subject the device to mechanical stress.
- Operation of a DVD drive is not permitted.

3.3 Preparing the mounting cut-out

# <span id="page-10-0"></span>3.3 Preparing the mounting cut-out

The following illustration shows the dimensions for the mounting cut-out.

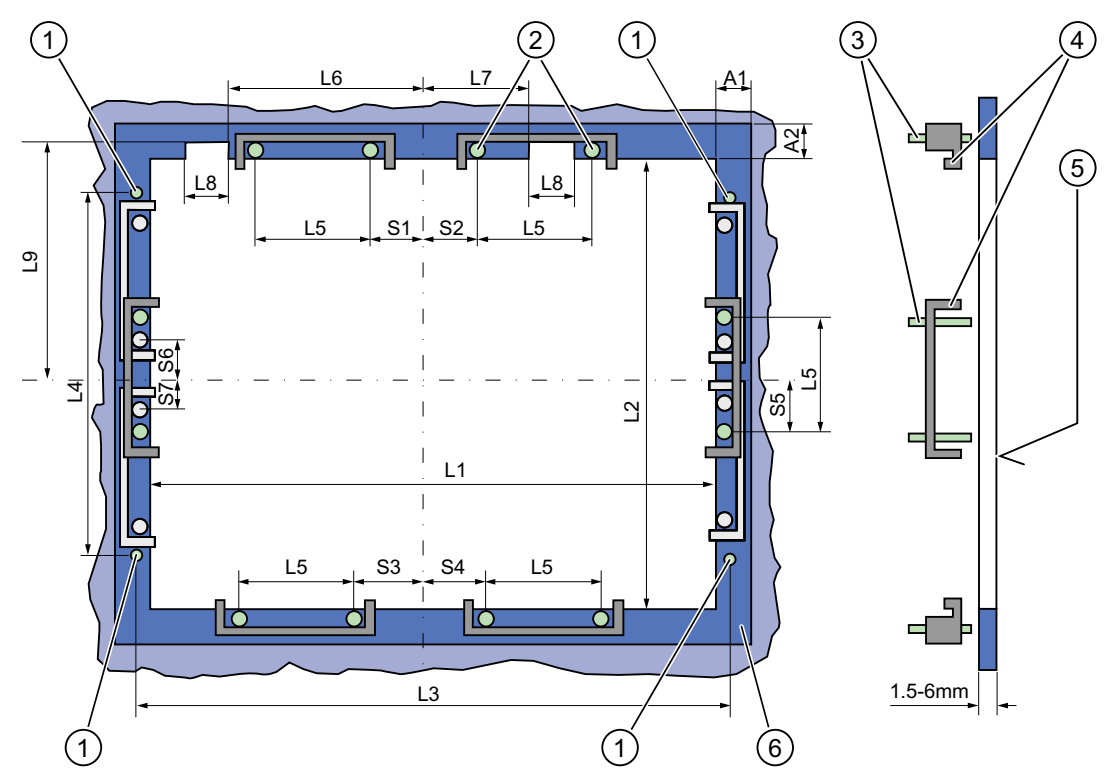

Figure 3-2 Drill holes for the screws and pressure points for the clamp screws

- (1) Drill hole for screw attachment (4) Clamp
- (2) Pressure points for clamp  $R_Z$  120 in the seal area
- (3) Setscrews (6) Seal area
- 
- -

## Note

Mounting dimensions can be read from the dimension overview or they can be transferred to the cabinet from the mounting template supplied.

3.3 Preparing the mounting cut-out

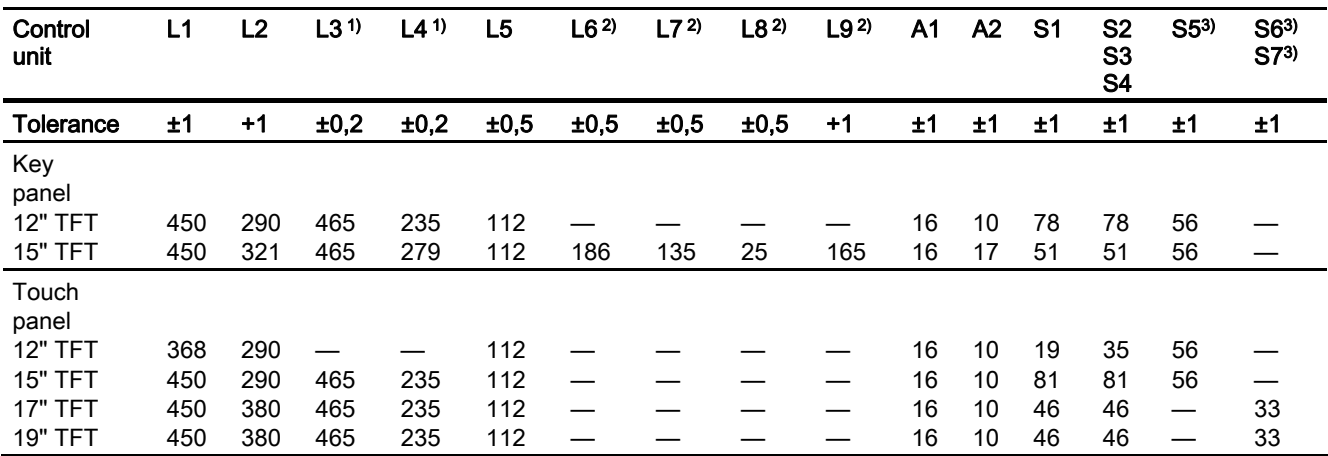

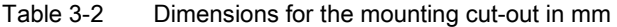

 $1)$  M6 thread or drill holes with a diameter of 7 mm

2) Cut-outs for the shafts of the insert strips are only necessary for 15" key panels.

3) Two clamps necessary for vertically securing clamps for 17" and 19" touch panels only.

## Preparing the mounting cut-out

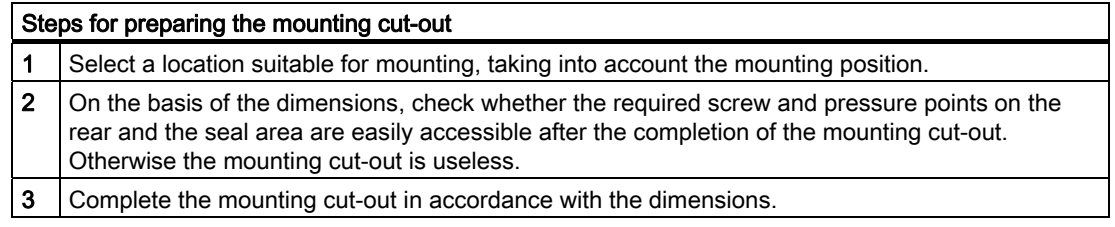

# <span id="page-12-0"></span>3.4 Securing the device with clamps

## Requirement

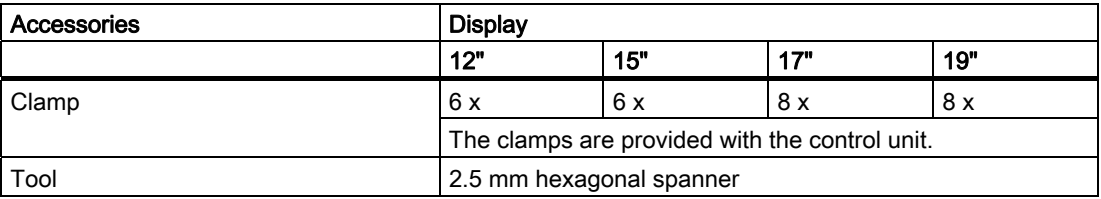

## **Procedure**

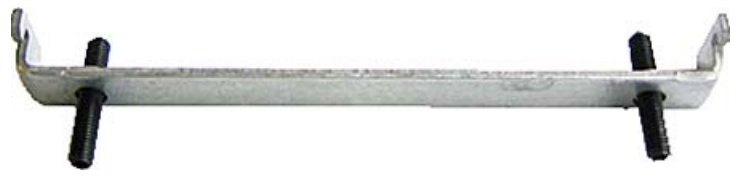

Figure 3-3 Clamp assembly

- 1. Disconnect the device from the power supply.
- 2. Working from the front, insert the device into the 19" rack on the swivel arm or in the mounting cut-out.
- 3. Fasten the control unit from the rear using the clamps.
- 4. Tighten the setscrews to a torque of 0.4 0.5 Nm.

## IP65 degree of protection

The plant builder is responsible for the correct installation of the device. The degree of protection IP65 is only guaranteed for the front of the device if the ring seal is

properly applied with the correct size of cutout, the unit has been clamped in place, and the instructions below are observed.

## **NOTICE**

## Control cabinet installation: Material strength at the mounting cut-out

Ensure that the material strength at the mounting cut-out is a minimum of 2 mm and a maximum of 6 mm. Please follow the specifications for the dimensions in the "Preparing the mounting cut-out" section.

The degrees of protection are only guaranteed when the following is observed:

- The surface plane deviation of the mounting cut-out in relation to the external
	- dimensions of the control unit amounts to  $\leq 0.5$  mm when the control unit is mounted.

<span id="page-13-0"></span>3.5 Securing with screws

# 3.5 Securing with screws

### Note

Securing with screws is not possible with the 12" touch panel variant. To secure the 17" and 19" touch panel with screws, backing plates with order number 6AV7672-8KE00-0AA0 are required on the front.

## Drill holes in the control unit

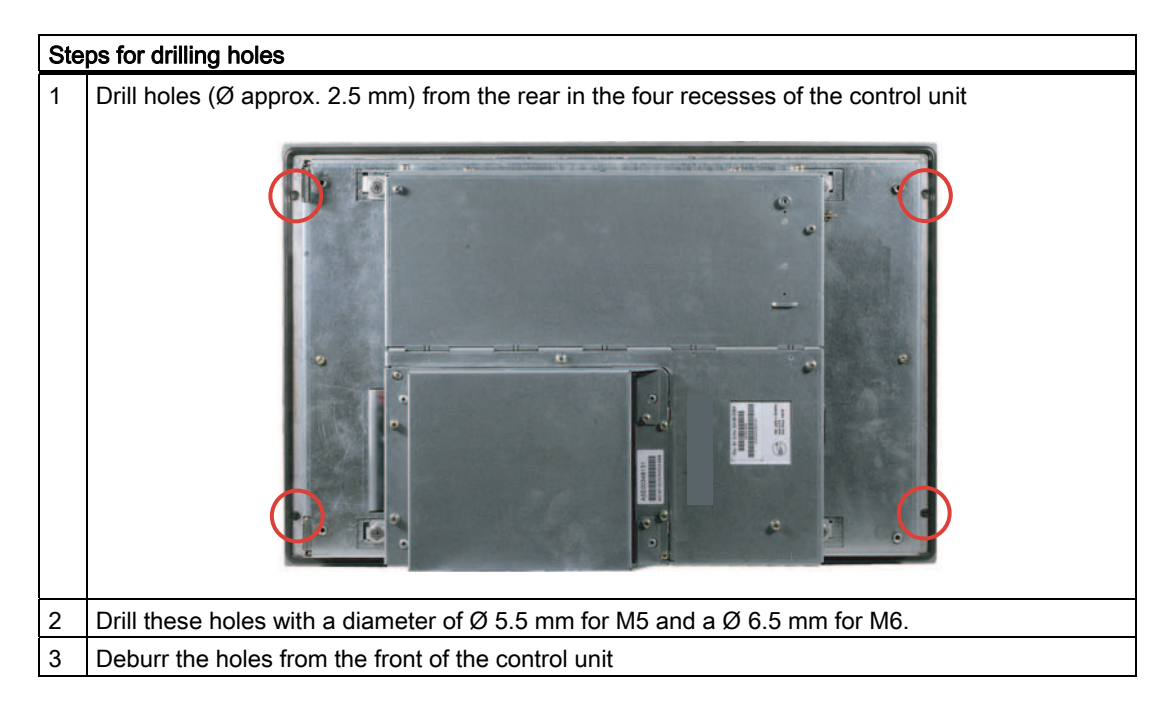

## **NOTICE**

## Risk of damage

Ensure that no metal cuttings enter the device when the holes are drilled. Cover the device with film or when drilling, use removal by suction.

## 3.5 Securing with screws

## Drill holes in the mounting unit

- 1. Drill the holes at the prepared mounting cut-out according to the information for L3 and L4. (see Chapter "Mounting cut-out" )
- 2. Working from the front, insert the device into the 19" rack on the swivel arm or in the mounting cut-out of the control cabinet.
- 3. Secure the control unit by inserting suitable screws and nuts

## IP54 degree of protection

The IP54 degree of protection is guaranteed for mounting together with the ring seal.

# **CAUTION**

## Observe the panel seal when mounting

Ensure you do not damage the panel seal when mounting the device.

## **NOTICE**

## Control cabinet installation: Material strength at the mounting cut-out

Ensure that the material strength at the mounting cut-out is a minimum of 2 mm and a maximum of 6 mm. Please follow the specifications for the dimensions in the "Preparing the mounting cut-out" section.

The degrees of protection are only guaranteed when the following is observed:

• The surface plane deviation of the mounting cut-out in relation to the external dimensions of the control unit amounts to  $\leq 0.5$  mm when the control unit is mounted. Installation / panel-mounting

3.5 Securing with screws

# <span id="page-16-0"></span>Connecting **4**

4.1 Connection elements and operator controls

# 4.1 Connection elements and operator controls

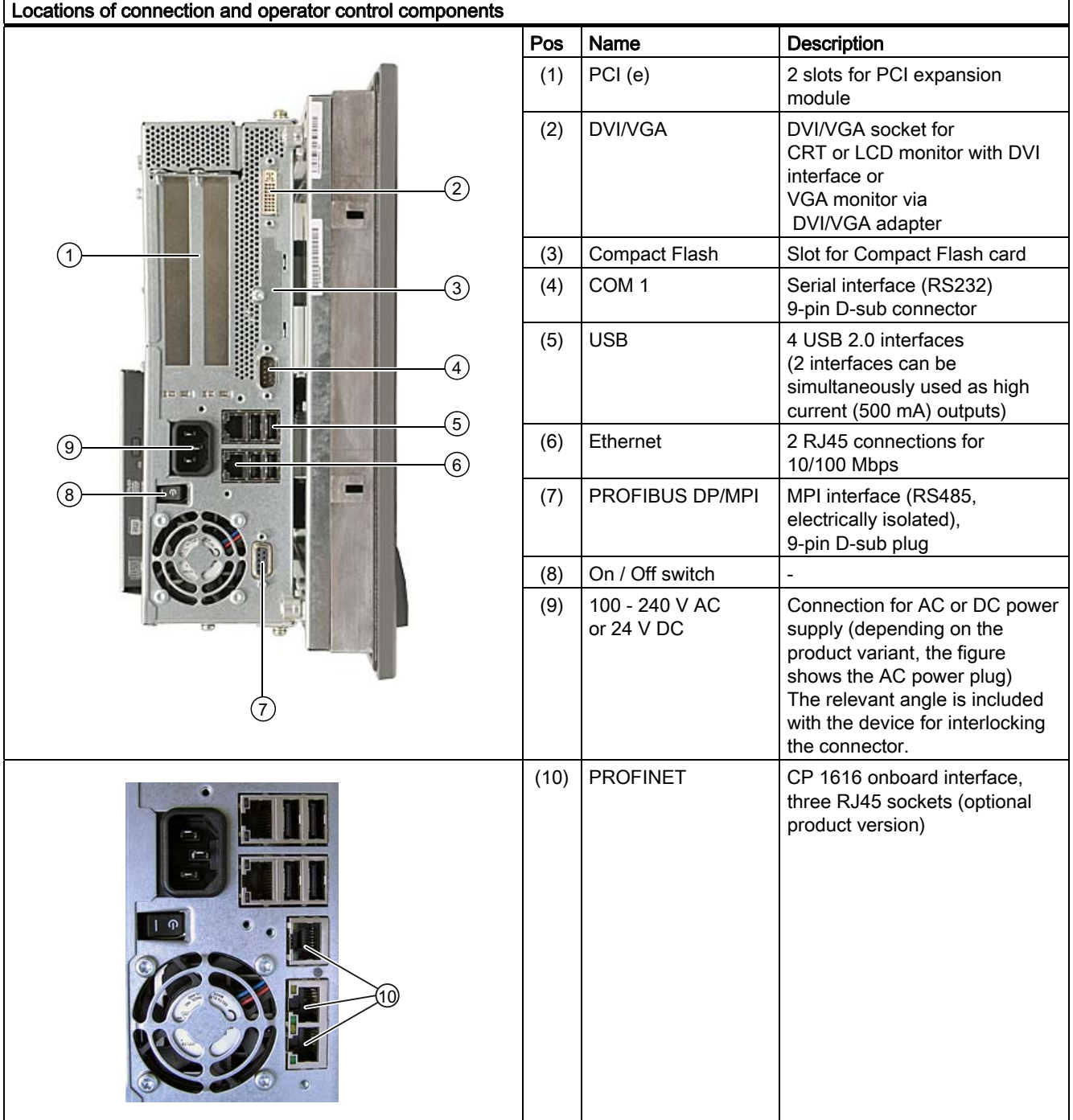

## Connection and Operator Control Components of the Computer Unit

4.1 Connection elements and operator controls

## **NOTICE**

## On / Off switch

The On / Off switch does not disconnect the device from the mains. When the switch is in the 0 position, the device is still connected to the auxiliary voltage.

## Connection components of the control unit

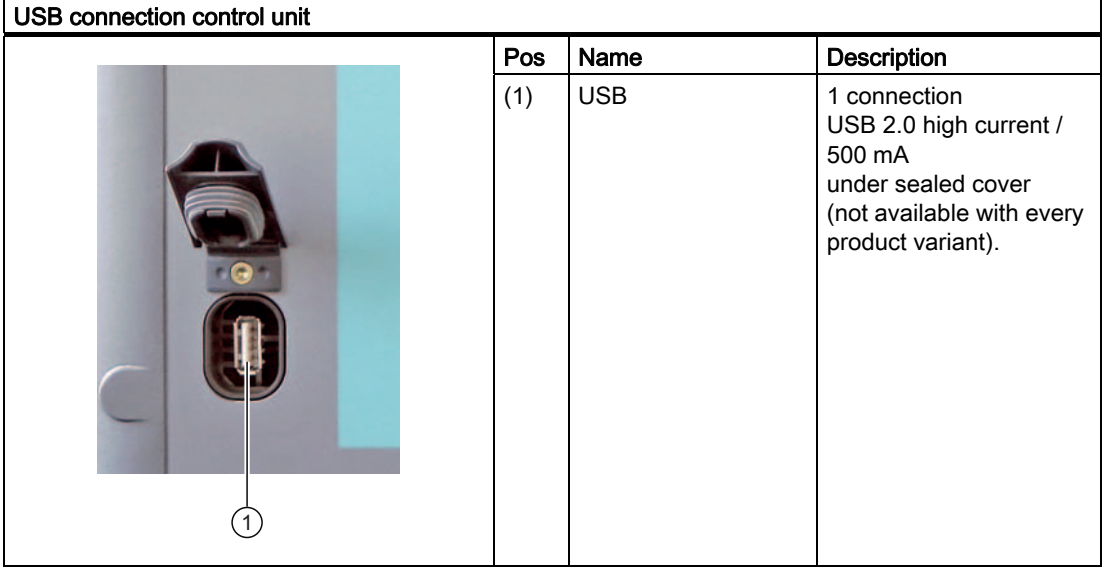

## **NOTICE**

### Ensuring degree of protection P65

When the sealed cover over the USB interface is removed in order to connect a USB component, the IP65 degree of protection for the device is no longer guaranteed.

## **Note**

## Use of USB devices

- Wait at least ten seconds between removal and reconnection of USB devices. This also applies to control units with touch screen panels, especially for touch operation.
- When using standard USB peripherals, bear in mind that their EMC immunity level is frequently designed for office applications only. These devices may be used for commissioning and servicing. However, only industry-standard devices are allowed for industrial operation.
- Peripherals are developed and marketed by individual vendors. The respective manufacturers offer support for the peripherals. Moreover, the terms of liability of the individual vendors or suppliers apply here.

<span id="page-19-0"></span>4.2 Connecting the 120 V / 240 V AC power supply

# 4.2 Connecting the 120 V / 240 V AC power supply

## Note before connecting the device

### **Note**

The varying voltage power supply module is designed for operation on 120 / 240 V AC networks. The setting of the voltage range takes place automatically.

# WARNING

Do not connect or disconnect power and data cables during thunderstorms.

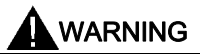

The device is designed for operation on grounded power supply networks (TN networks to VDE 0100, Part 300, or IEC 60364-3).

Operation on ungrounded or impedance-grounded power networks (IT networks) is prohibited.

# WARNING

The permitted nominal voltage of the device must conform with local mains voltage.

## **CAUTION**

The mains connector must be disconnected to fully isolate the device from the mains. Ensure easy access to this area.

A master mains disconnect switch must be installed if the device is mounted in a switch cabinet.

Always ensure free and easy access to the power inlet on the device or that the safety power outlet of the building installation is freely accessible and located close to the device.

### Note

The power supply contains an active PFC (Power Factor Correction) circuit to conform to the EMC guidelines.

Uninterruptible AC power systems (UPS) must supply a sinusoidal output voltage in the normal and buffered mode when used with SIMATIC PCs with an active PFC.

UPS characteristics are described and classified in the standards EN 50091-3 and IEC 62040-3. Devices with sinusoidal output voltage in the normal and buffered mode are identified with the classification "VFI-SS-...." or "VI-SS-....".

4.2 Connecting the 120 V / 240 V AC power supply

## Localized information

## For countries other than the USA and Canada:

#### 240 V supply voltage

This device is equipped with a safety-tested power cable which may only be connected to a grounding outlet. If you choose not to use this cable, you must use a flexible cable of the following type: Min 18 AWG conductor cross-section and 15-A / 250-V shockproof connector. The cable set must be compliant with the safety regulations and stipulated IDs of the country where the system is to be installed.

## For the USA and Canada:

For the United States and Canada, a CSA or UL-listed power cord must be used.

The connector must be compliant with NEMA 5-15.

#### 120 VAC power supply

Use a flexible power cord which is approved to UL and CSA, and which has the following features: Type SJT with three leads, min. 18 AWG conductor cross-section, max. 4.5 m in length and parallel ground contact connector 15 A, min. 125 V.

### 240 VAC power supply

Use a flexible power cord which is approved to UL and CSA, and which has the following features: Type SJT with three conductors, min. 18 AWG conductor cross-section, max. length 4.5 m, and tandem grounded connector 15 A, min. 250 V.

## **Connecting**

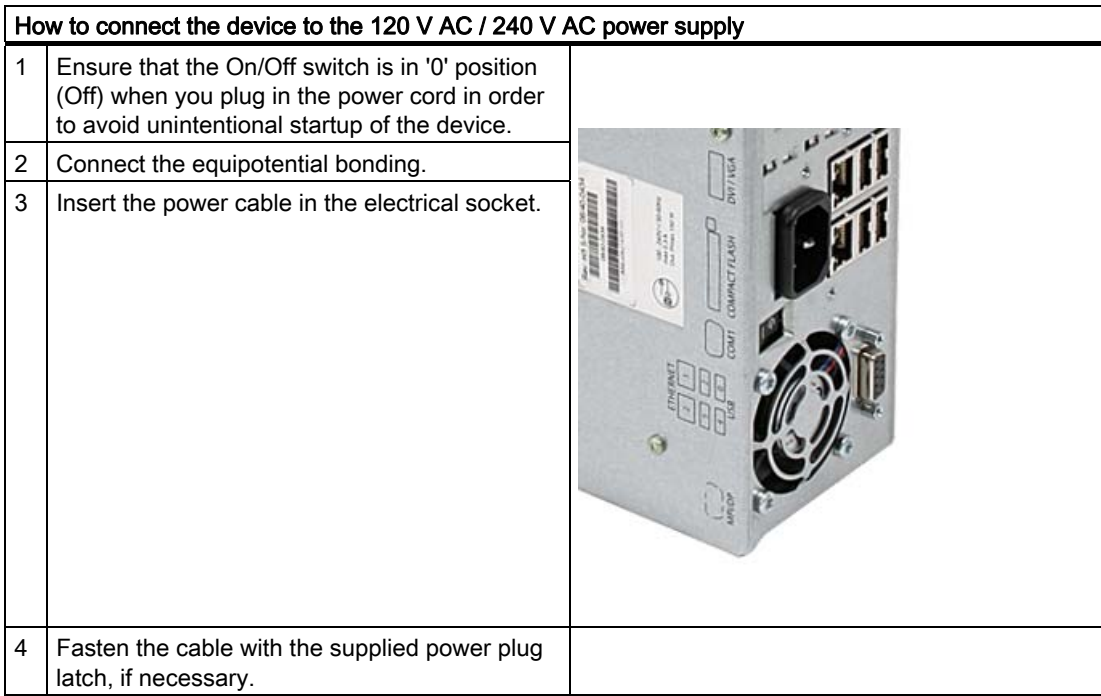

4.3 Connecting the (24 V) DC power supply

## Power consumption

Depending on the size of the display and taking into account 15 W per PCI slot, the power consumption for devices with 12" and 15" operator control units is max. 140 W, and with 17" and 19" operator control units it is max. 163 W.

# 4.3 Connecting the (24 V) DC power supply

## Note before connecting the device

# WARNING

Only connect the device to 24 V DC power supply systems which meet the requirements of a safe extra-low voltage (SELV); in addition, a protective conductor must be connected. The conductors must withstand the short-circuit current of the 24 V DC power source, so that a short-circuit will not damage the cable. Only connect cables with a minimum crosssection of 1.3 mm2 (AWG16) and a maximum cross-section of 3.3 mm2 (AWG12).

## **NOTICE**

The 24 V DC power supply must match the power consumption of the device (see Specifications).

## **Connecting**

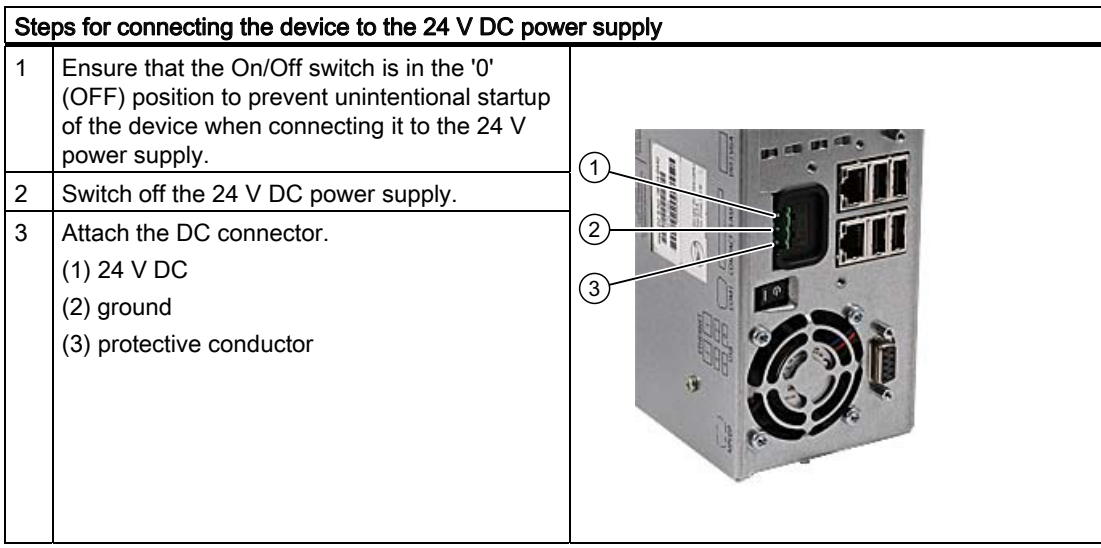

4.4 Connecting the Equipotential Bonding Circuit

# <span id="page-22-0"></span>4.4 Connecting the Equipotential Bonding Circuit

A low-resistance ground connection ensures that interference signals generated by external power supply cables, signal cables or cables to the I/O modules are safely discharged to ground.

The equipotential bonding connection of the device is located underneath the device and is identified by the following symbol:

Figure 4-1 Equipotential Bonding

## Connecting the Equipotential Bonding Circuit

You require a TORX T20 screwdriver to connect the equipotential bonding conductor.

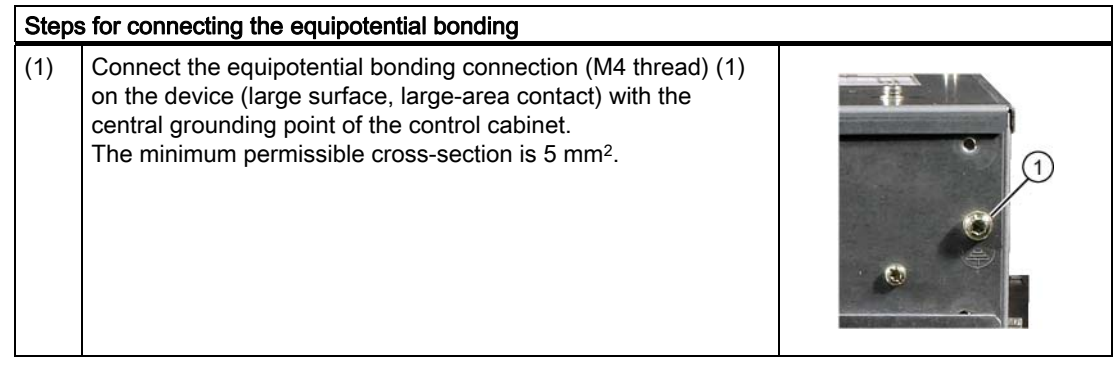

**Connecting** 

4.4 Connecting the Equipotential Bonding Circuit

# <span id="page-24-0"></span> $\blacksquare$  Commissioning  $\blacksquare$

# 5.1 Initial Startup

## Configuring the operating system

### Note

## Requirements for initial start-up

Before switching on the computer for the first time, check that the equipotential bonding is connected and that all connecting cables are plugged in correctly. Also ensure that a USB keyboard and a USB mouse are connected to the PC.

When the computer starts up for the first time, the Windows 2000 / Windows XP Professional / Windows Vista operating system on the hard disk is configured automatically. Procedure:

- 1. Connect the device to the power supply.
	- The module carries out a self-test. The following message appears: Press <F2> to enter Setup or <ESC> to show Boot menu
- 2. Wait for the message to disappear.
- 3. Follow the instructions on the screen.

### **NOTICE**

The device may not be switched off at any time during the installation process.

Do not change the default BIOS settings, otherwise the operating system setup may become corrupted.

4. When you have entered all necessary information and the operating system setup is completed, the PC is reboots automatically and the user interface of the respective operating system is displayed.

### **Note**

System startup can take longer than usual for the initial commissioning.

When you switch on the PC now, the user interface of the Windows 2000 / Windows XP Professional / Windows Vista operating system is automatically opened when the startup routine is completed.

<span id="page-25-0"></span>5.2 Setting up the language selection

#### Note

## Windows logon

If you have assigned an administrator password, you must log in before you can access the operating system. With touch devices, you can log on using a virtual on-screen keyboard.

#### Note

To prevent data loss, it is advisable to create an image of your system partition after initial commissioning.

#### Switching off the device

If you work with Windows 2000 / Windows XP Professional / Windows Vista, always shut down the PC with the command "Start > Shutdown".

# 5.2 Setting up the language selection

The Multilanguage User Interface (MUI) allows you to set up the Windows 2000 / Windows XP Professional / Windows Vista menus and dialogs for additional languages.

#### Windows 2000 and Windows XP

The default language setting of your MUI installation is English with US keyboard layout. You can change the language in the Control Panel. Select:

"Start > Settings > Control Panel > Regional and Language Options", "Languages" tab, "Language used in menus and dialogs" field.

For the "Regional and Language Options" set the default as "non-Unicode programs" under "Advanced" in addition to the language for menus and dialogs.

#### Windows Vista

When shipped, Windows Vista is installed with English menus and dialogs. You can change this in the Control Panel with the "Regional and Language Options" or "Time and Date" dialogs.

# <span id="page-26-0"></span>5.3 Setting the panel type

After the device is restarted, different dialogs appear on the screen. Drivers and applications can be installed from these dialogs.

1. In the "Panel Wizard" dialog, click the type of panel that corresponds to your device.

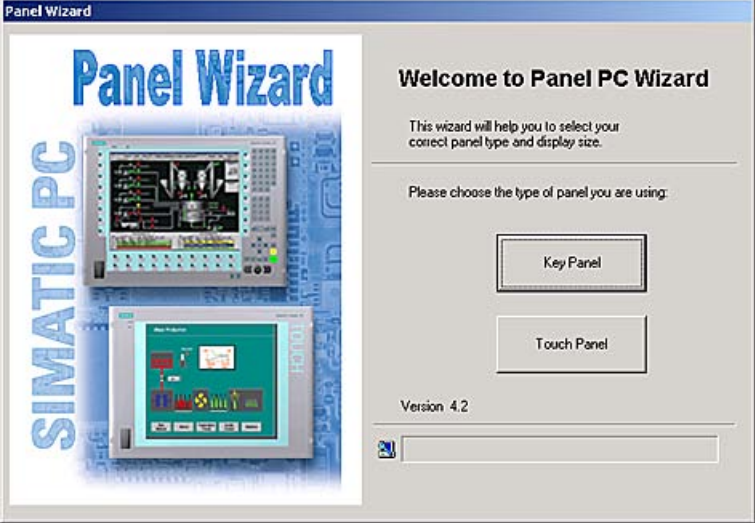

Figure 5-1 Panel type

2. Follow the instructions on the screen.

<span id="page-27-0"></span>5.4 KeyTools (for key panel devices)

# 5.4 KeyTools (for key panel devices)

SIMATIC KeyTools is one selection of the applications for your Panel PC. These applications allow you to adapt key codes that are sent by the key panel of the control unit. SIMATIC KeyTools consists of the following applications:

- Key code table: Loading and editing of key code tables
- WinCC hotkey function: WinCC hotkey function activation and deactivation
- Security features: Lock function that prevents two function keys from being activated simultaneously. This prevents incorrect operations and undefined states of the user program.

#### Note

For a detailed description of the SIMATIC KeyTools, refer to the help menu and the application description on the "Documentation and Drivers" CD.

## Calling up KeyTools

- 1. Select "Start > Settings > Control Panel > SIMATIC KeyTools".
- 2. Select the desired application and follow the instructions on the screen.

#### **NOTICE**

### Malfunctions of the user software

For security reasons always use the "Security features". If you deactivate it nevertheless, serious malfunctions of the user software may occur when the additional function keys and softkeys F11 to F20 and S1 to S16 are used or if own key code tables are used.

5.5 On-screen keyboard (for touch panel device)

# <span id="page-28-0"></span>5.5 On-screen keyboard (for touch panel device)

You can operate the device by means of a virtual screen keyboard. You can use it to enter the characters directly on the touch panel or with an externally connected mouse.

## Call "Touch input"

Start the "Touch input" application on the desktop. The screen keyboard is displayed.

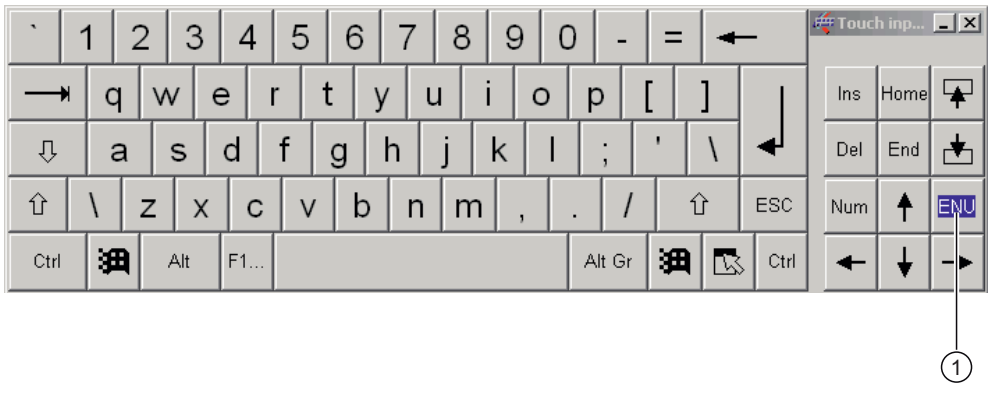

(1) Button for language selection: German, English, Italian, Spanish, French

**Commissioning** 

5.5 On-screen keyboard (for touch panel device)

# <span id="page-30-0"></span>Service and support

## Local information

If you have questions about the products described in this document, you can find help at: <http://www.siemens.com/automation/partner>

## Technical documentation for SIMATIC products

Further documentation for SIMATIC products and systems can be found at: <http://www.siemens.com/simatic-tech-doku-portal>

## Easy Shopping at the Mall

Catalog & online ordering system <http://www.siemens.com/automation/mall>

## **Training**

All the training options are listed at:<http://www.siemens.com/sitrain> Find a contact at: Phone: +49(911) 895-3200

## Technical support

Tel +49 180 5050 222 Fax +49 180 5050 223 <http://www.siemens.com/automation/csi/service>

A Web form for Support Request can be found at:

<http://www.siemens.com/automation/support-request>

When you contact the customer support, please have the following information for the technician on hand:

- BIOS version
- Order No. (MLFB) of the device
- Installed additional software
- Installed additional hardware

## Online support

Information about the product, Support and Service, right through to the Technical Forum, can be found at:<http://www.siemens.com/automation/service&support>

# After-sales information system for SIMATIC PC / PG

Information about contacts, drivers, and BIOS updates, FAQs and Customer Support can be found at:<http://www.siemens.com/asis>